# **Installing and Configuring the Natural Web I/O Interface Server**

On OpenVMS, the server part of the Natural Web I/O Interface is implemented as a daemon.

This chapter covers the following topics:

- [Installing the Natural Web I/O Interface Daemon](#page-0-0)
- [Directories](#page-0-1)
- [Configuring the Natural Web I/O Interface Daemon on OpenVMS](#page-1-0)
- [Logging Information](#page-5-0)
- [SSL Support](#page-7-0)
- [Working with the OpenVMS Components of the Natural Web I/O Interface](#page-7-1)

### <span id="page-0-0"></span>**Installing the Natural Web I/O Interface Daemon**

The installation of the Natural Web I/O Interface daemon is part of the Natural for OpenVMS installation.

### <span id="page-0-1"></span>**Directories**

The following directories are created when Natural is installed together with the Natural Web I/O Interface on an OpenVMS system:

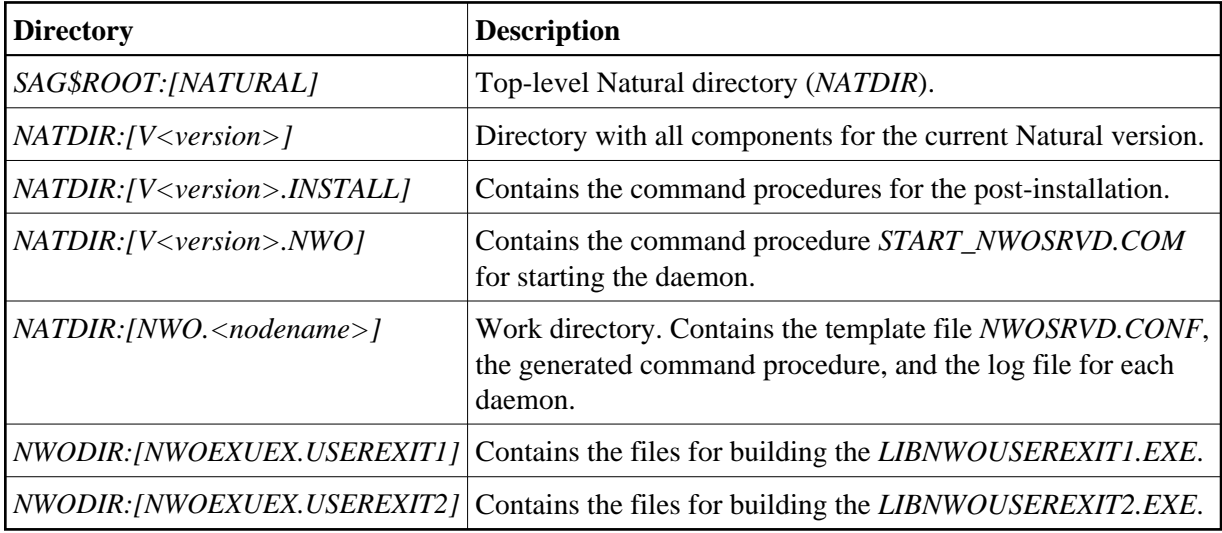

#### **Note:**

The above table lists the most important directories and files.

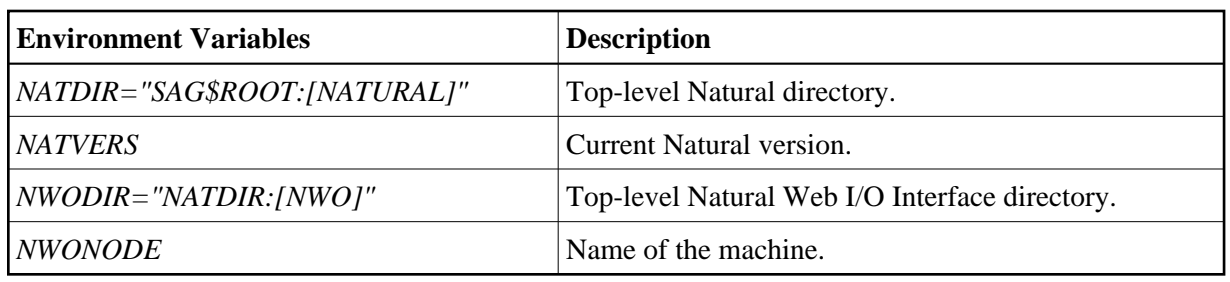

## <span id="page-1-0"></span>**Configuring the Natural Web I/O Interface Daemon on OpenVMS**

When the Natural installation has finished, the directory *NATDIR:[NWO.<nodename>]* contains the file *NWOSRVD.CONF*.

The configuration of the Natural Web I/O Interface daemon can be done using the Natural Web I/O Interface daemon commands or by editing the configuration file *NWOSRVD.CONF*.

The following topics are covered below:

- [Natural Web I/O Interface Daemon Commands](#page-1-1)
- [NWOSRVD.CONF Configuration File for the Natural Web I/O Interface Daemon](#page-2-0)
- [START\\_NWOSRVD.COM Command Procedure for Starting the Natural Web I/O Interface](#page-5-1)  [Daemon](#page-5-1)
- [Environment Variables](#page-5-2)

### <span id="page-1-1"></span>**Natural Web I/O Interface Daemon Commands**

The following commands can be specified at the OpenVMS command prompt:

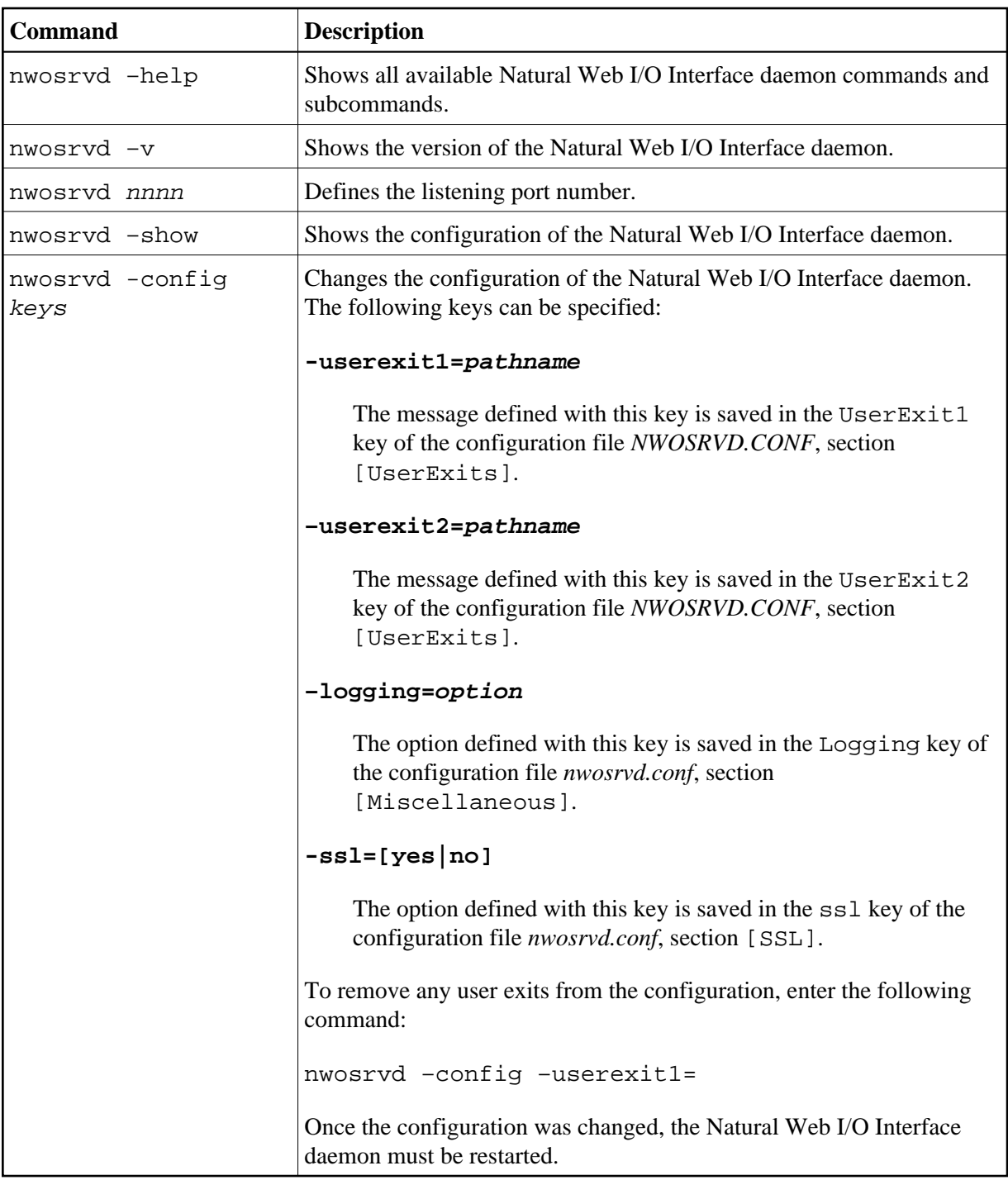

### <span id="page-2-0"></span>*NWOSRVD.CONF* **- Configuration File for the Natural Web I/O Interface Daemon**

The configuration file *NWOSRVD.CONF* contains information that the user exits need for the Natural Web I/O Interface daemon. It has the following content:

[Miscellaneous] Logging=I

```
[UserExits]
;UserExit1=DISK$USER:[DIR.NWOEXUEX]LIBNWOUSEREXIT1.EXE 
;UserExit2=DISK$USER:[DIR.NWOEXUEX]LIBNWOUSEREXIT2.EXE
```
[SSL] ssl=no

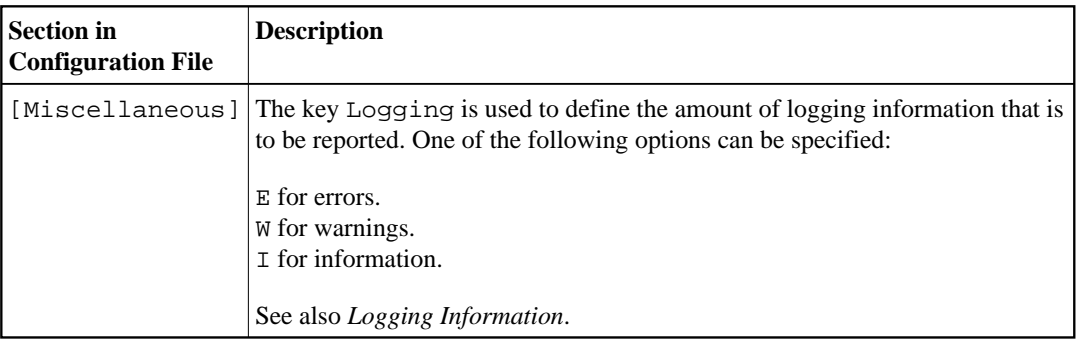

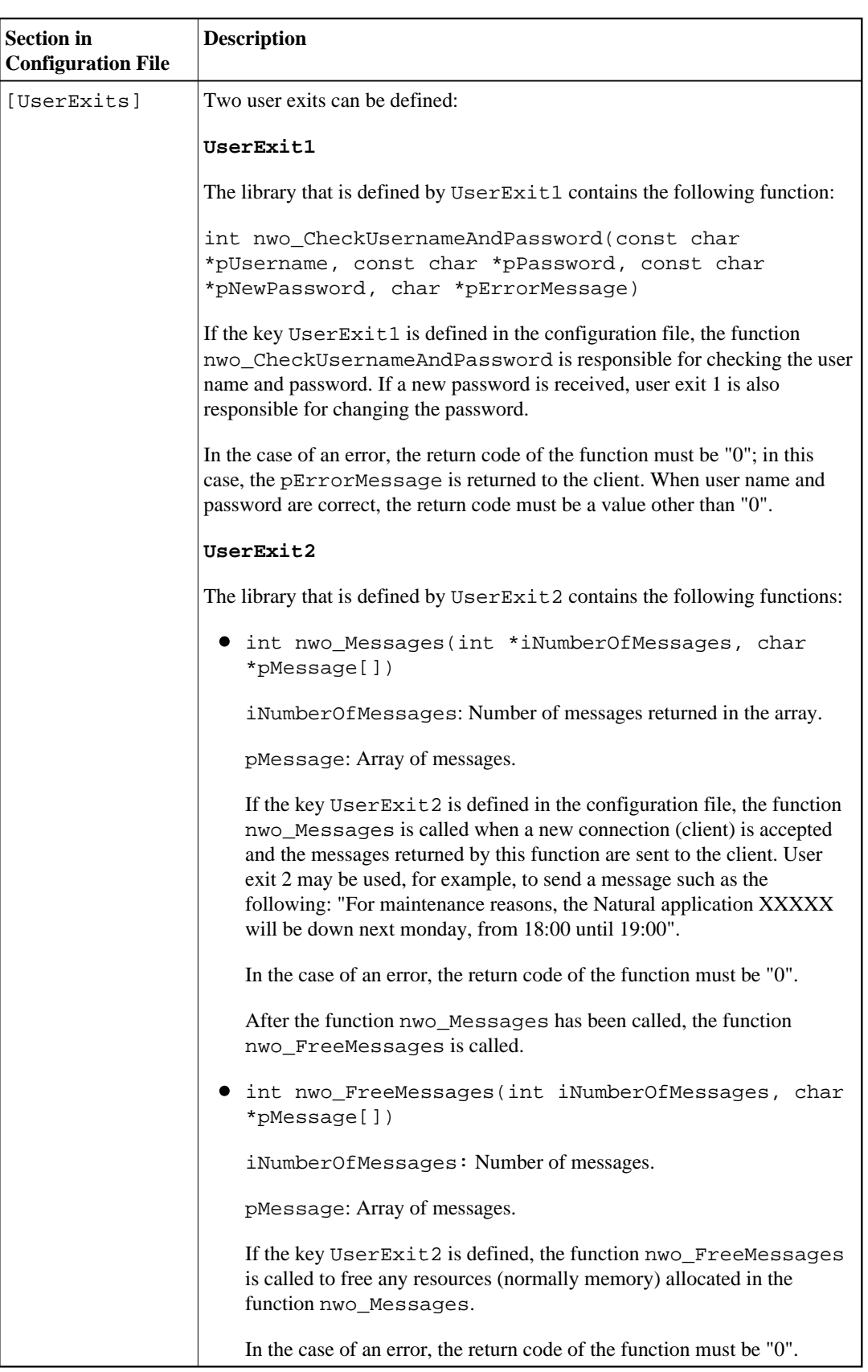

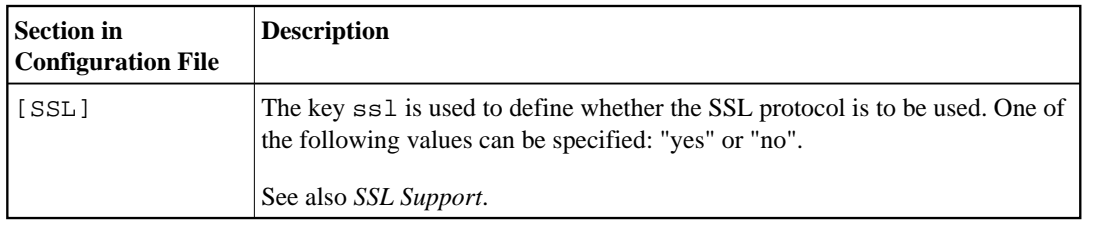

### <span id="page-5-1"></span>*START\_NWOSRVD.COM* **- Command Procedure for Starting the Natural Web I/O Interface Daemon**

The command procedure *START\_NWOSRVD.COM* is used to start the Natural Web I/O Interface daemon. For further information, see *[Starting and Stopping the Natural Web I/O Interface Daemon](#page-8-0)*.

#### <span id="page-5-2"></span>**Environment Variables**

In the command procedure *START\_NWOSRVD.COM*, several environment variables can be set for the Natural session that is started by the daemon:

#### **DEFINE NWO\_ENABLE\_ACK [YES|NO]**

This environment variable is used for asynchronous screens (SET CONTROL N).

- YES When asynchronous screens are sent to the client, Natural will wait to receive an ACK package before the next screen can be sent.
- NO No waiting between asynchronous screens. Default value.

#### **DEFINE NWO\_TIMEOUT [***number-of-seconds***]**

The maximum time, in seconds, that Natural waits to receive any input from the client before it closes the session. If the number of seconds is "0", Natural waits infinitely (no timeout). The default value is "0".

Error NAT5466 is returned at timeout. In Natural, the application can handle this error and decide how to continue or terminate.

## <span id="page-5-0"></span>**Logging Information**

The logging information system reports errors, warnings and/or session information, depending on the option that has been defined with the following [Natural Web I/O Interface daemon command:](#page-1-1)

```
nwosrvd -config -logging=option
```
*option* can be one of the following:

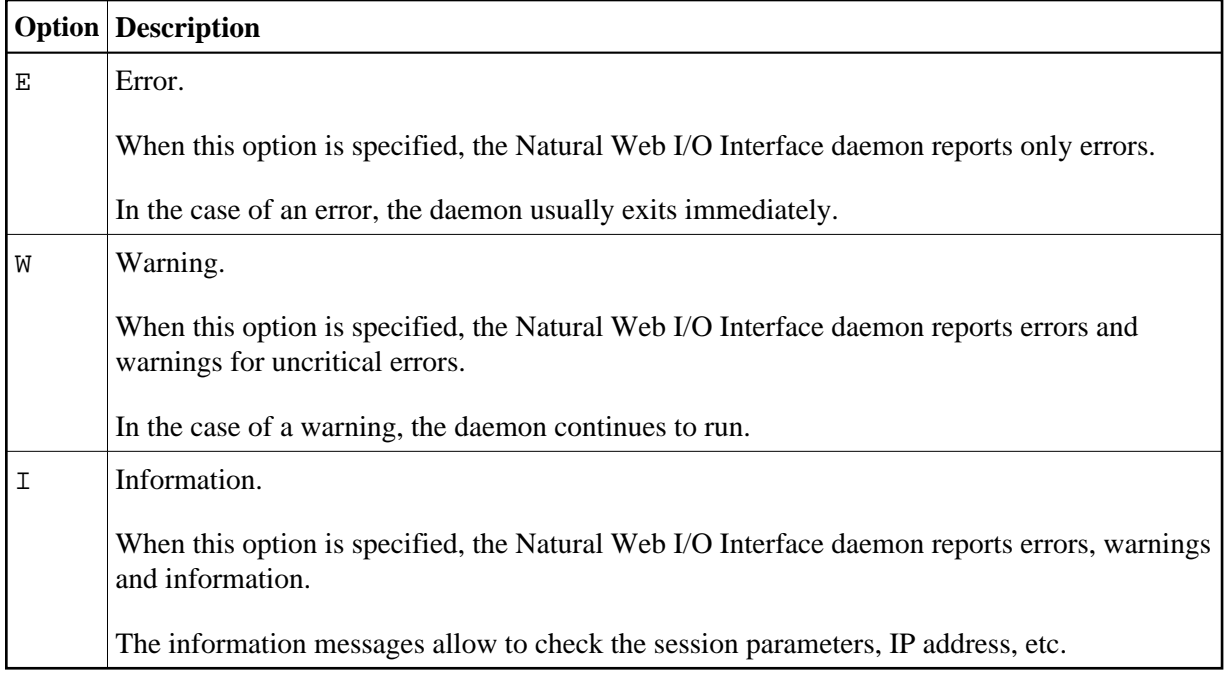

Help information, for example, on how to run, configure and install the Natural Web I/O Interface daemon is always provided. The messages which inform you when the daemon has been started or stopped are also part of the help information.

To find out which logging option is currently active, enter the following Natural Web I/O Interface daemon command:

**nwosrvd -show**

The logging messages are shown directly for the standard output. The format of the messages is as in the following example:

%NWOSRVD-E: 18.01.2008 14:55:20 NWO\_SRVDCONF is not established.

The following information is provided:

- $\approx$  NWOSRVD is the internal name of the Natural Web I/O Interface daemon.
- The message type is shown directly after %NWOSRVD. It can be one of the following: -E (error), -W (warning),  $-I$  (information), or  $-H$  (help).
- Date and time when the message was reported.
- Any text or message which pertains to the error, warning, information or help.

If you want to save these messages, you have to redirect the standard output to a file.

Example:

```
DEFINE/USER SYS$OUTPUT file-name
nwosrvd -show
```
## <span id="page-7-0"></span>**SSL Support**

SSL is used for a secure connection between the Natural Web I/O Interface server and the Natural Web I/O Interface client or Natural for Ajax. Server authentication cannot be switched off. A certificate and a private key is always required on the server.

To create and use an SSL certificate and a private key on the server, proceed as described below.

Generate a certificate signing request and a private RSA key:

**@SSL\$COM:SSL\$CERT\_TOOL**

In the resulting menu, choose **3. Create a Certificate Signing Request** and follow the instructions on the screen.

Generate a self-signed certificate:

**@SSL\$COM:SSL\$CERT\_TOOL**

In the resulting menu, choose **4. Create a Self-Signed Certificate** and follow the instructions on the screen.

#### **Note:**

The certificate can be self-signed or it can be signed by a CA (Certificate Authority) such as VeriSign.

- Put the generated files from *SSL\$KEY* into *NATDIR:[NWO.<nodename>]*. Change the default file names so that they contain "cert.": *server.cert.csr*, *server.cert.crt* and *server.cert.key*.
- Import the generated files to a truststore on the client. See also *Trust Files (J2EE only)*.

## <span id="page-7-1"></span>**Working with the OpenVMS Components of the Natural Web I/O Interface**

The OpenVMS components of the Natural Web I/O Interface are used to start the Natural applications linked with the Natural Web I/O Interface library.

The following topics are covered below:

[Starting and Stopping the Natural Web I/O Interface Daemon](#page-8-0)

• [Starting a Natural Application](#page-8-1)

#### <span id="page-8-0"></span>**Starting and Stopping the Natural Web I/O Interface Daemon**

The Natural Web I/O Interface daemons are responsible for accepting new sessions.

Before you start the Natural Web I/O Interface daemon, you have to make sure that all requirements as described in the section *General Information for Starting the Daemons* of the *Installation* documentation are met.

The command procedure *START\_NWOSRVD.COM* is used to start the Natural Web I/O Interface daemon:

```
@NATDIR:[V<version>.NWO]START_NWOSRVD.COM <portnumber>
```
The process which is created by the command procedure *START\_NWOSRVD.COM* has the name *NWOSRVD\_<portnumber>* (for example, *NWOSRVD\_2800*).

**Note:**

The daemon must be started on a port which is not yet used.

To stop the daemon process, enter the following command:

**STOP NWOSRVD\_<portnumber>**

#### <span id="page-8-1"></span>**Starting a Natural Application**

See *Configuring the Client* for information on how to set up the client.